Université de Pau et des Pays de l'Adour Département Informatique

Auteur : C. Pham

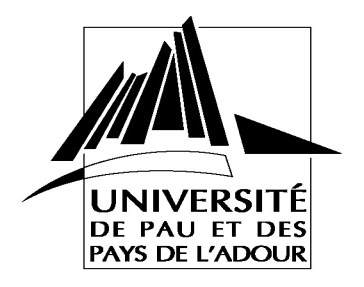

**TP CNA Routeurs IP Routage BGP entre AS**

## **Introduction**

L'objectif de ce TP est de pouvoir mettre en place un routage externe avec le protocole BGP

## **1. Mise en place d'un 2<sup>e</sup> réseau simple OSPF**

2.1. Créer un 2<sup>e</sup> réseau OSPF qui sera un réseau d'ISP B, tous les autres routeurs déjà mis en place constitueront l'ISP A. Réalisez le raccordement entre l'ISP B et l'ISP A en reliant le nouveau routeur ISPB au routeur LAB-I comme illustré sur la figure suivante en prenant 10.0.100.0 pour l'adresse de réseau entre LAB-I et ISPB. Configurer les interfaces associées.

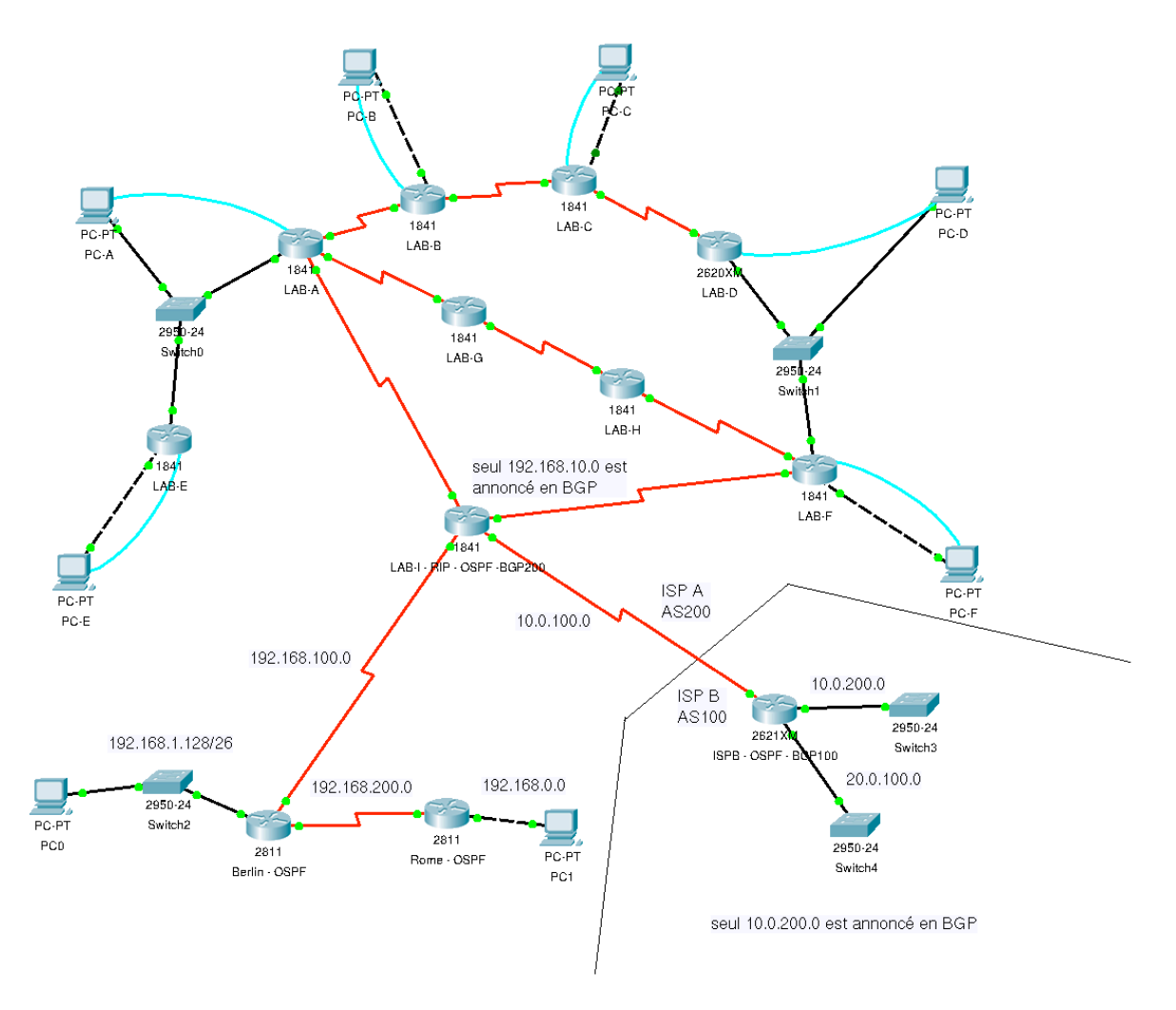

2.2. Sur ISPB, vous mettrez en œuvre le routage OSPF pour les réseaux 10.0.200.0 et 20.0.100.0, et uniquement ceux-là puisque le réseau 10.0.100.0 sera géré par un routage externe.

## **2. Routage externe BGP entre ISP A et ISP B**

2.1 Configurer une route BGP entre l'ISP A et l'ISP B en configurant les routeurs LAB-I et ISPB. Le numéro d'AS de ISP A est 200 et le numéro d'AS de l'ISP B est 100. Dans ISP B, seul le réseau 10.0.200.0 sera annoncé et dans l'ISP A, seul 192.168.10.0 sera annoncé. Vérifier la validité de vos configurations en affichant les tables de routage de LAB-I et ISPB

2.2 Faites en sorte que LAB-I soit le routeur par défaut pour les machines du réseau 192.168.10.0 sans changer l'adresse de la gateway pour les PC qui doit toujours être LAB-A.

2.3 Que faut-il ajouter pour qu'un PC de 192.168.10.0 puisse « pinguer » une adresse de 10.0.200.0 ?